# **COMMUNITY FUNDRAISING**

## **Thank you!**

**Dedicated, motivated, caring individuals like you help to make our communities stronger and kinder places to live.** 

**Now, let's look at how you can set up your personal fundraiser and spread the word to family and friends to support your effort!**

### STEP I: CREATE A LOGIN

- **1. Click "Start Fundraiser" and complete the sign up form.**
- **2. You will receive an authorization email. Open it and click on the link to sign in and design your fundraising page.**

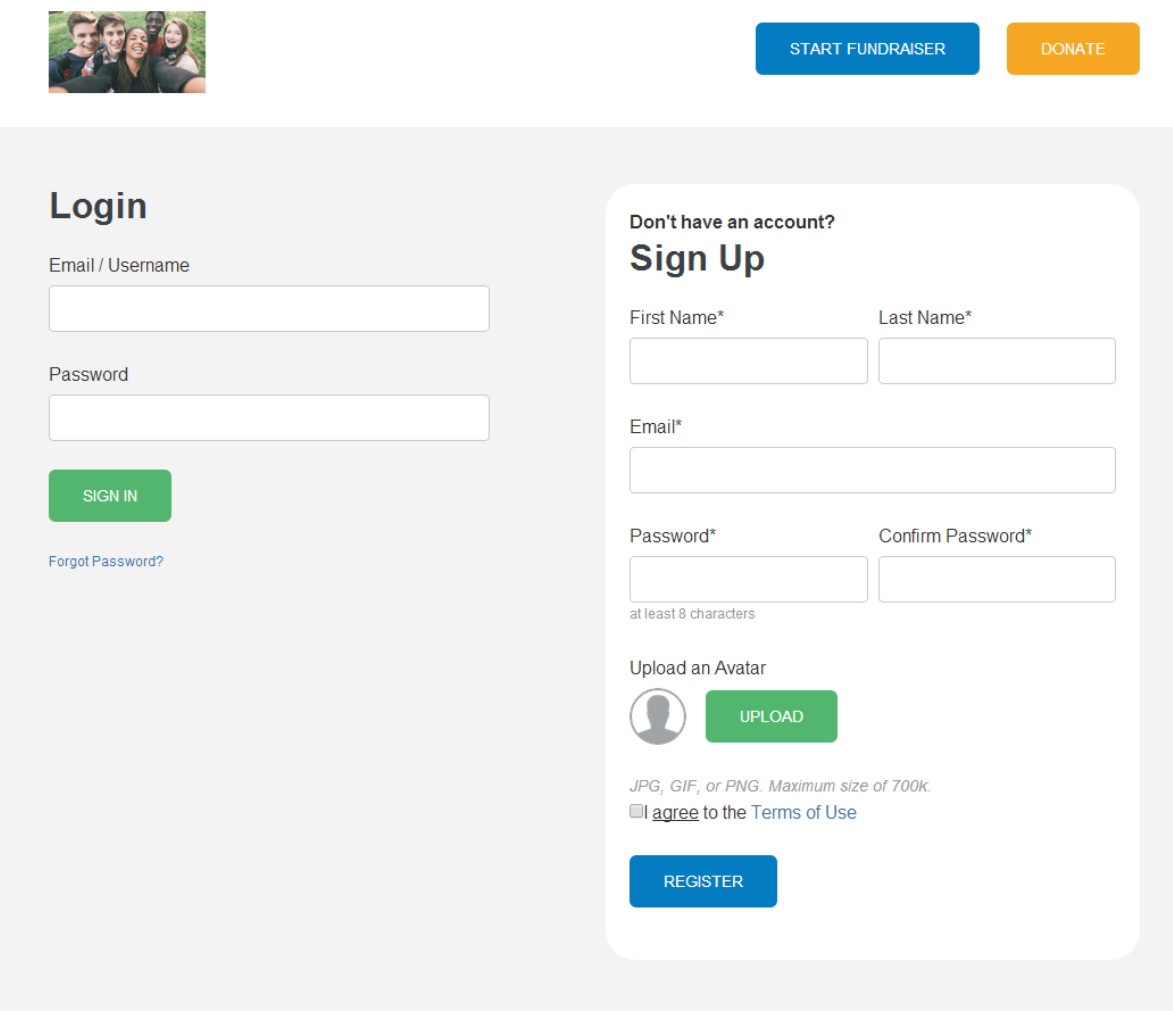

## **COMMUNITY FUNDRAISING**

#### STEP II: DESIGN YOUR FUNDRAISING PAGE

- **1. Name your fundraiser.**
- **2. Communicate why you support this organization and encourage your friends, family and colleagues to support your fundraiser.**
- **3. Set a fundraising goal. (A default goal may be present, but you can always change this.)**
- **4. Upload an image**
- **5. Click "Finish"**

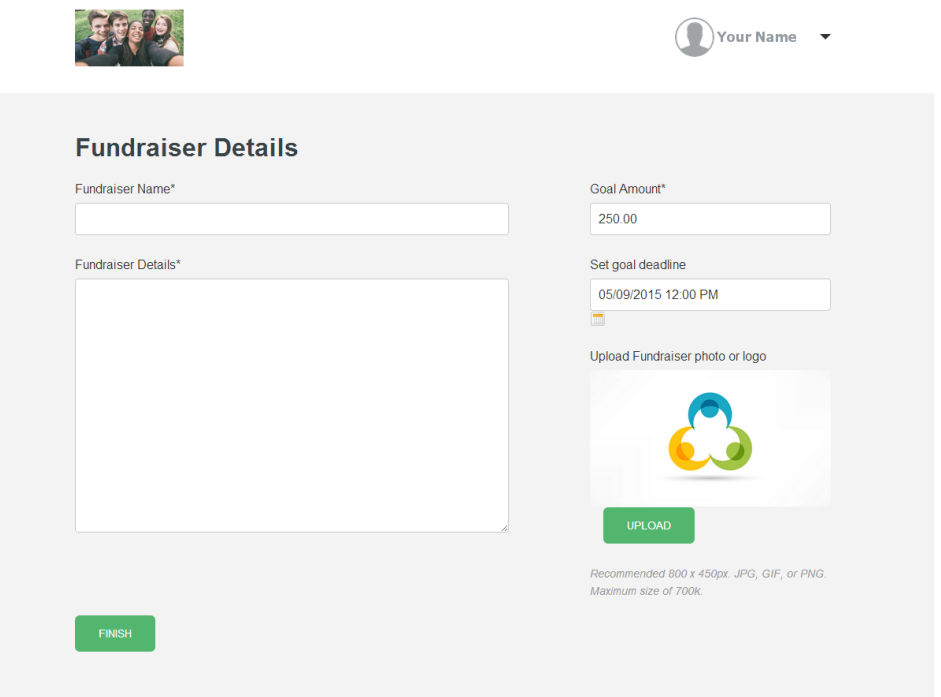

#### STEP III: GET SOCIAL

**1. Use the built-in tools to share your page on Facebook, Twitter and Google+**

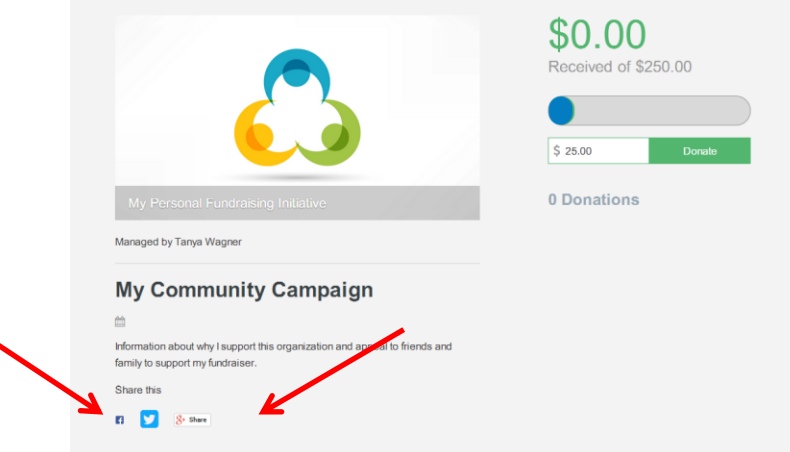

### STEP IV: INVITE DONORS

- **1. When you are logged in, you will always see your name and navigational options on the top right.**
- **2. Select "Manage Donors" from the menu.**

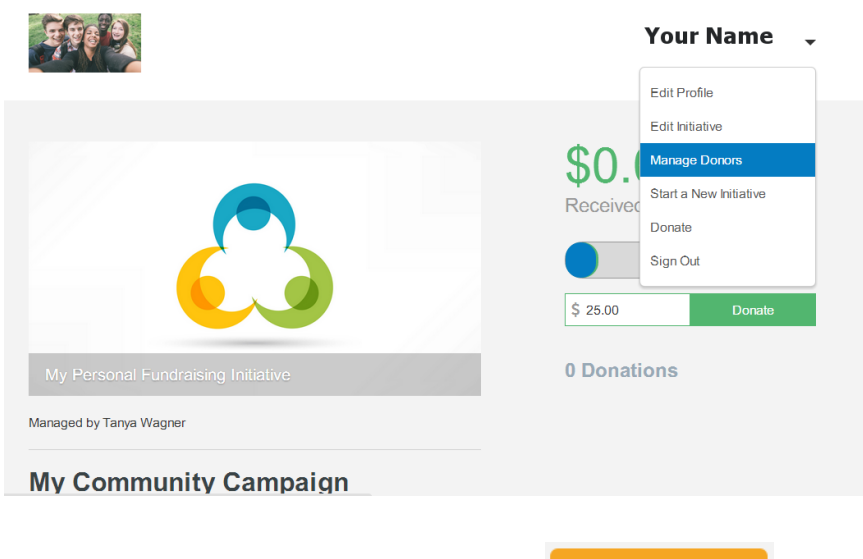

- **3.** Once on the Manage Donors page, click the **button.**
- **4. Use Import Contacts to upload a list of email addresses from a spreadsheet. (Click here for sample import file) Choose Manually Input Contacts to type in email addresses one at a time.**

**INVITE DONORS** 

**5. Add a subject line and message, and click "Submit" to send your email.**

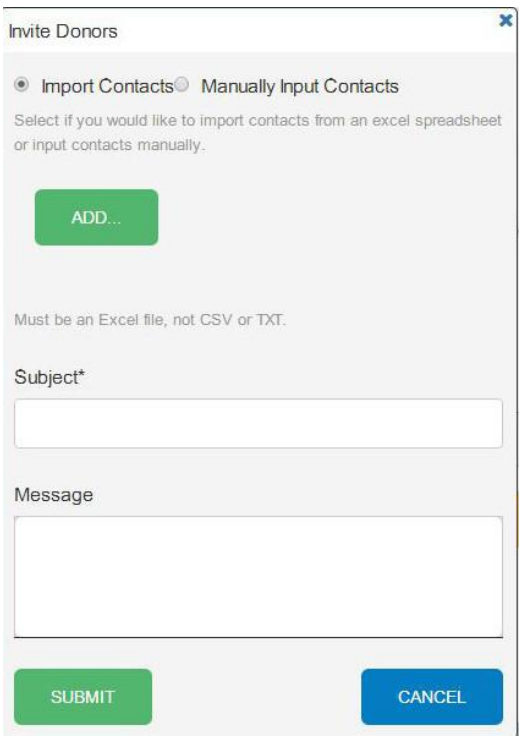

## **COMMUNITY FUNDRAISING**

#### STEP V: MANAGE DONORS

**1. Visit your "Manage Donors" page to keep track of your donors. Send "Thank You" emails to those who have donated, or "Reminders" to those who have not yet responded.**

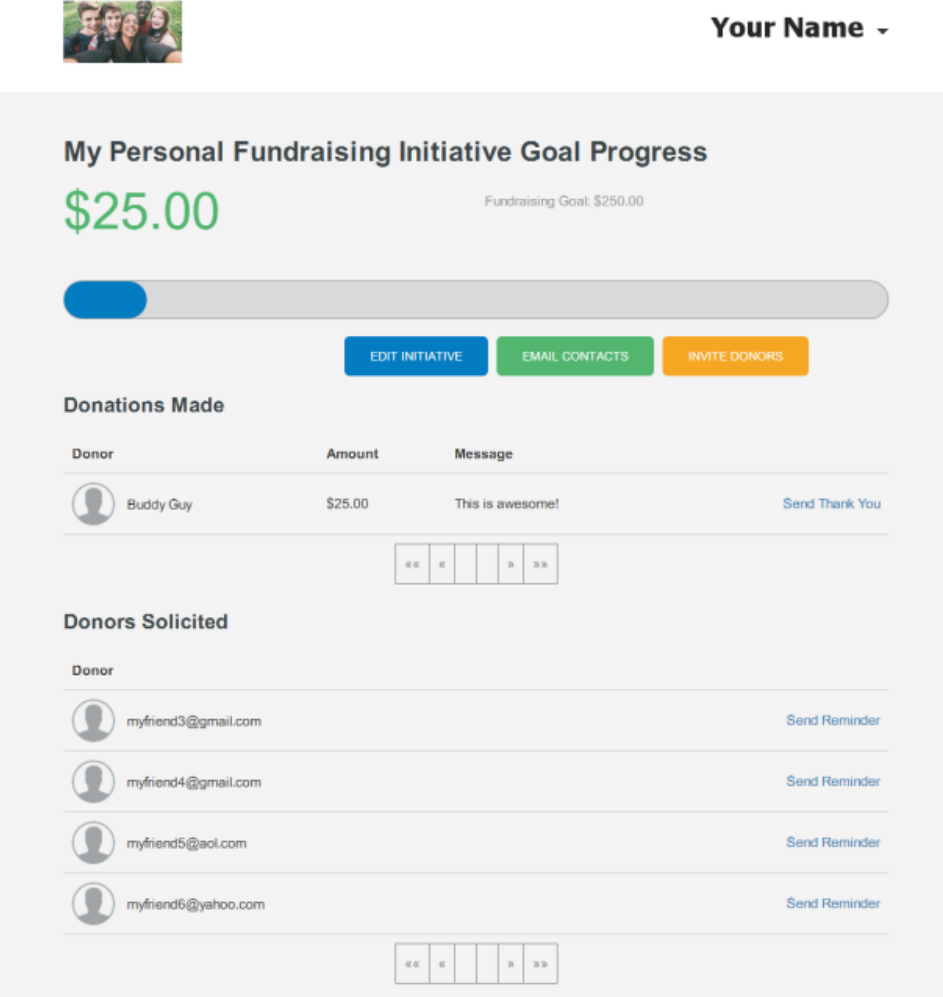

**2. Want to communicate something to all your donors, or all those who have yet to contribute? Want to send** 

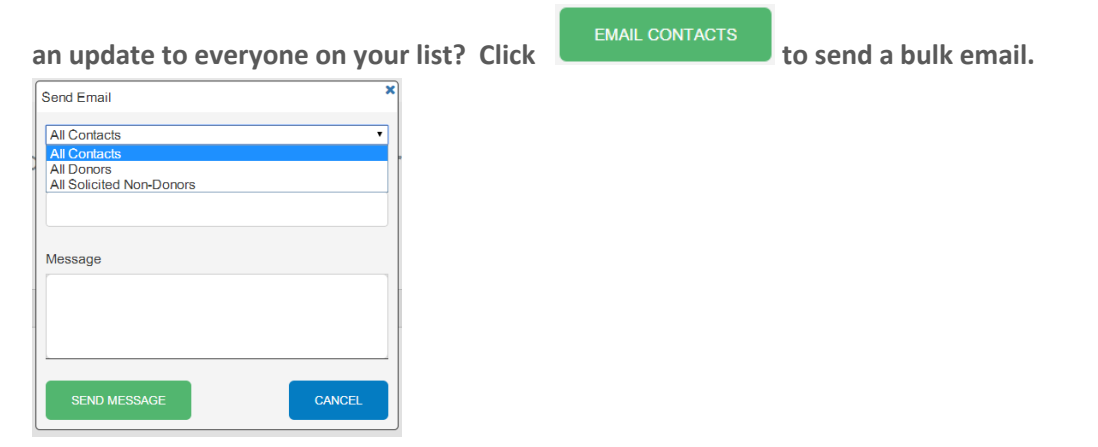

**MOST IMPORTANTLY, HAVE FUN!**